発表時の注意まとめ

## **1.発表するときは、マイクとカメラをオンにする**

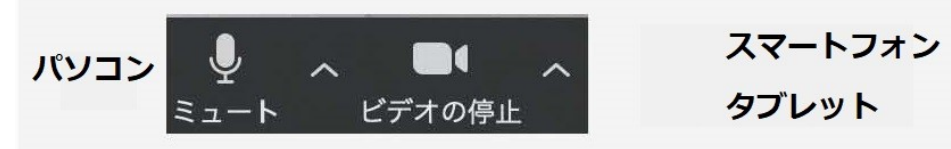

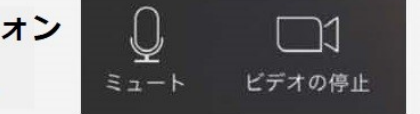

- **2.[発表者] ⽒名(ふりがな) \_ 所属の情報を含んだ名前に設定する** 例)[発表者]○○○○(○○○○○○○)\_○○⼤学
- **3.発表するときは、必ずスピーカーの設定をイヤフォンか外部接続 スピーカーに変更する** ※**パソコン内蔵のスピーカーだとマイクがその⾳を拾い、 ハウリングが起こりやすくなります。**

※**発⾔終了後は再度ミュート**にしてください。

**4.複数モニタと接続して画⾯共有をする際、発表者モード画⾯が 相⼿に⾒えないようにする**

※共有する画⾯の選択やPower Point上のプレゼンテーション モードの設定等に注意してください。

- 5. 動画を再生するときは「コンピュータの音声を共有」を有効に **する**
- **6.著作権への配慮**

※画像や文献の出典を明記してください。 ※学会でのオンラインでの発表は自動公衆送信による再送信と みなされます。

## **7.質疑応答は「⼿を挙げる」機能で受け付ける**

※座長が指名をしてください。

- **8.受信映像や資料等の扱い**
	- ※発表者や主催者の許可がない限り、受信映像や発表資料の保存 ( 画⾯キャプチャを含む) 、録⾳、再配布は原則禁⽌です。 必要な場合は、事前にすべての関係者に許可を得てください。

聴講時の注意まとめ

**1.マイクをミュート・カメラをオンにする** ※キーボード入力やマウスクリックなどのノイズを送ることを 防ぎます。

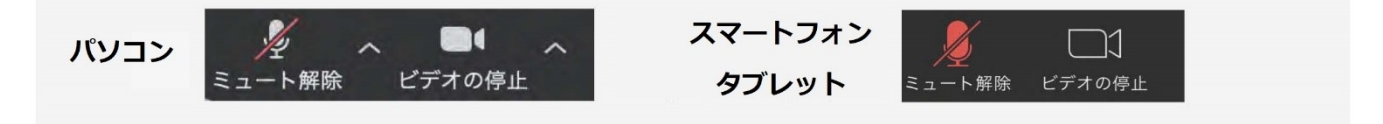

- **2.[発表者] ⽒名(ふりがな) \_ 所属の情報を含んだ名前に設定する** 例)[発表者]○○○○(○○○○○○○)\_○○⼤学 ※聴講者は[ ] 省略可
- **3.質疑応答で質問がある⽅は「⼿を挙げる」機能を使う**

※座長から指名を受けた方が発言してください。

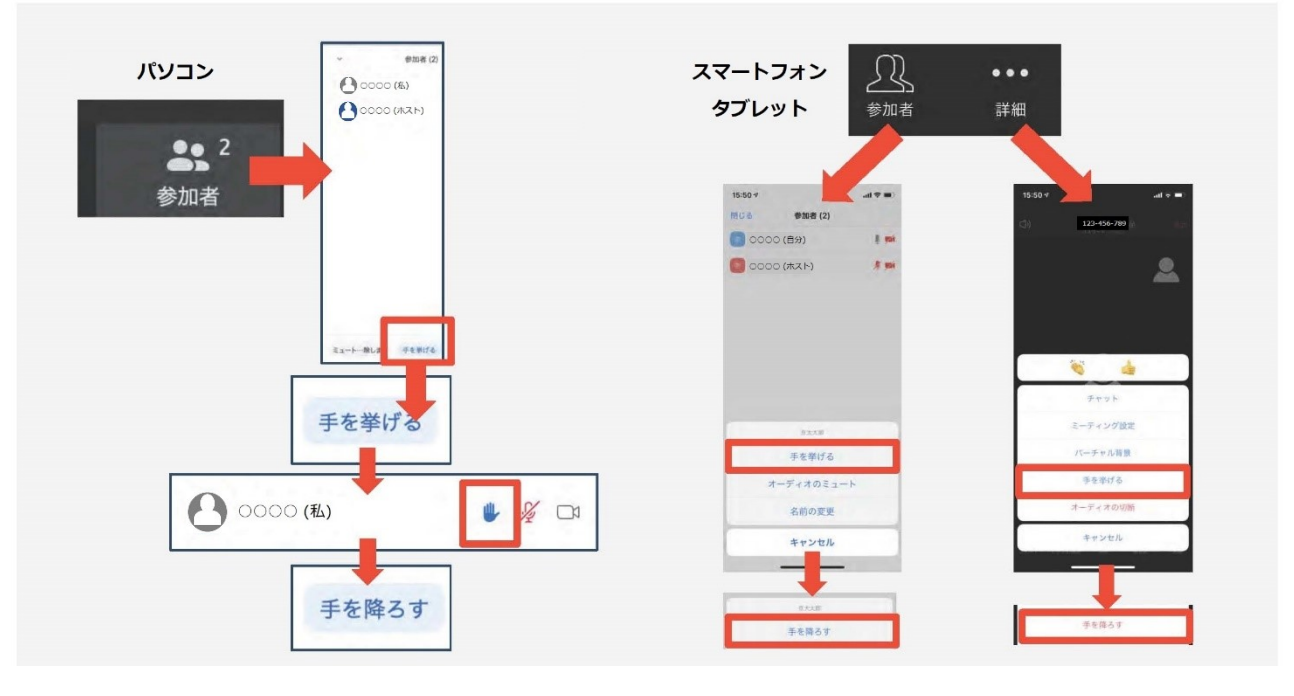

**4.発⾔するときは、必ずスピーカーの設定をイヤフォンか外部接続 スピーカーに変更する**

※**パソコン内蔵のスピーカーだとマイクがその⾳を拾い、 ハウリングが起こりやすくなります。** ※**発⾔終了後は再度ミュート**にしてください。

## **5.受信映像や資料等の扱い**

※発表者や主催者の許可がない限り、受信映像や発表資料の 保存(画面キャプチャを含む)、録音、再配布は原則禁止 です。必要な場合は、事前にすべての関係者に許可を得て ください。

## トラブルシューティング

1.相手の音声が聞こえない

※パソコンやスマートフォン⾃体のスピーカーが ミュートになっていないか確認をしてください。

- 2.カメラやマイクが起動しない ※パソコンやスマートフォンの設定から、Zoomが アクセスできるようになっているか確認してください。
- 例)Windowsの場合
	- ●Windowsの設定>プライバシー>「カメラ」
	- ●「アプリがカメラにアクセスできるようにする」を オンにしてください。
	- ●Windowsの設定>プライバシー>「マイク」
	- ●「アプリがマイクにアクセスできるようにする」を オンにしてください。
- 3. 画面が反転して見える
	- ※自分には反転して見えていても参加者には読める ように映っています。
	- ※「ビデオの開始/停止」ボタン右の「^」ボタン→ ビデオ設定→ビデオ→「マイビデオをミラーリング します| のチェックをオフにすると自分の画面も反転 せずに⾒えます。